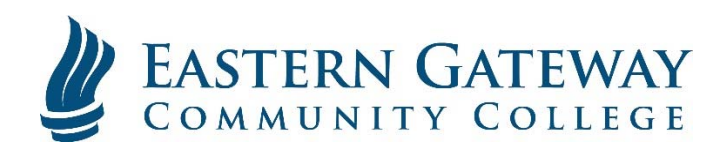

## www.EGCC.edu Viewing your Schedule in Self-**Service**

Log into Self Service.

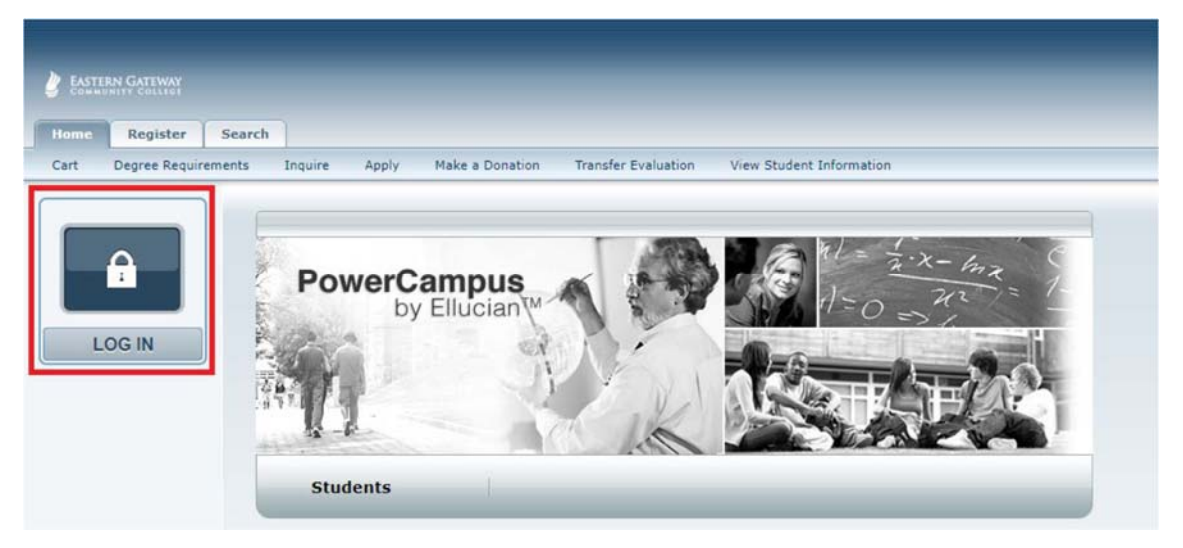

Click the Classes Tab.

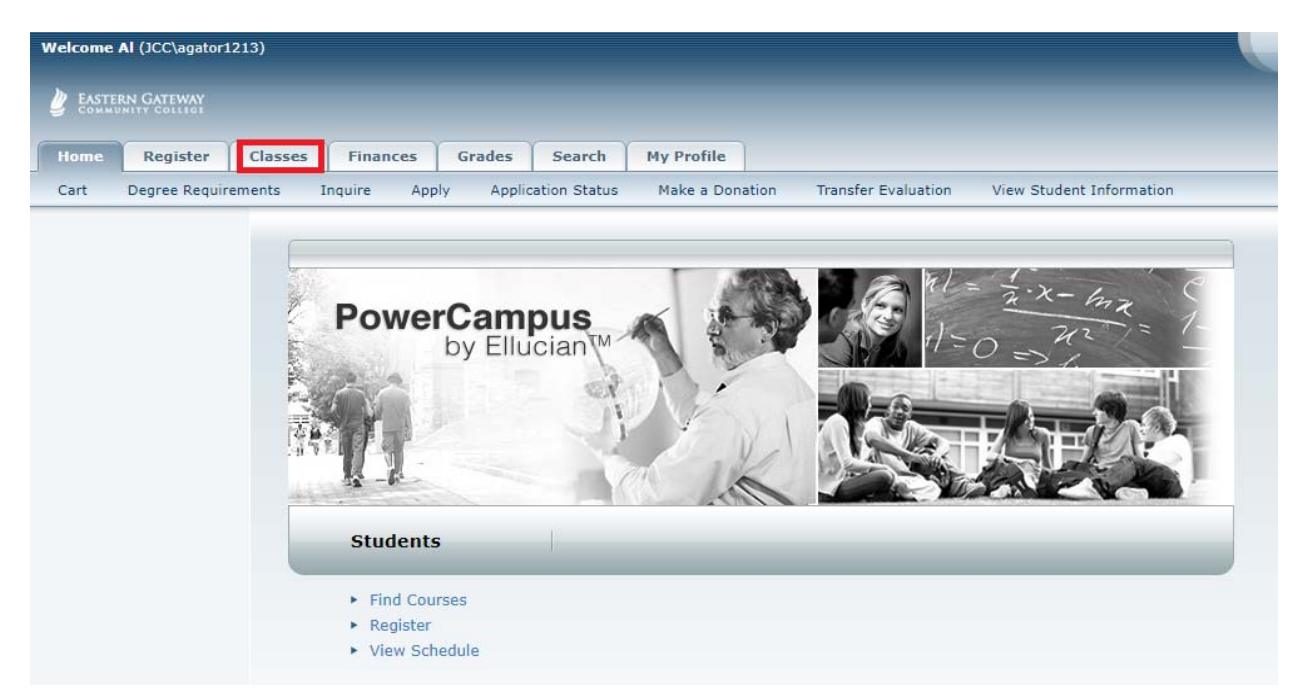

Select Schedule on the Ribbon below the Tabs.

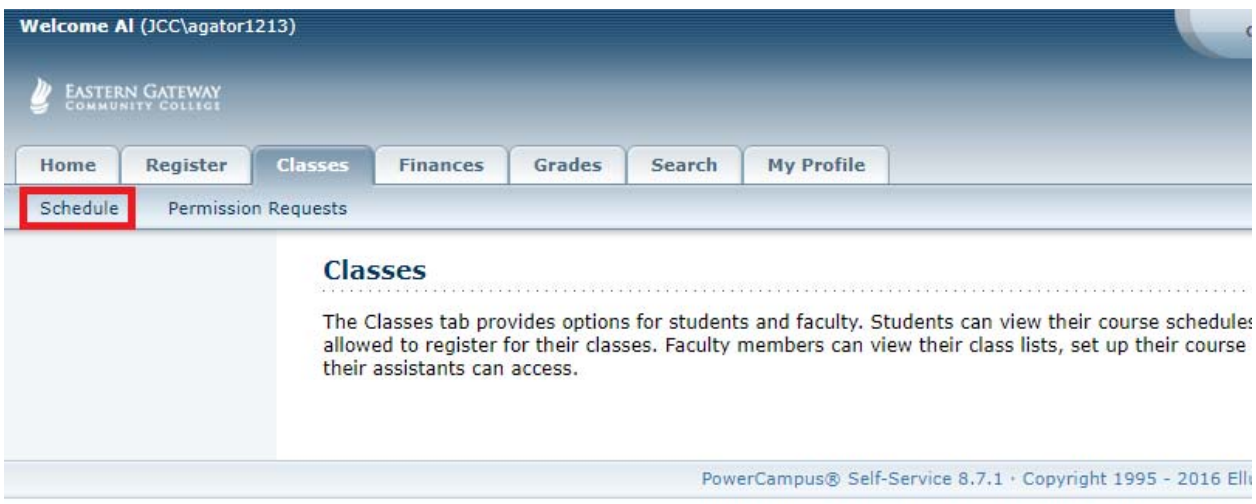

Select the Period you want to view your schedule and click Submit.

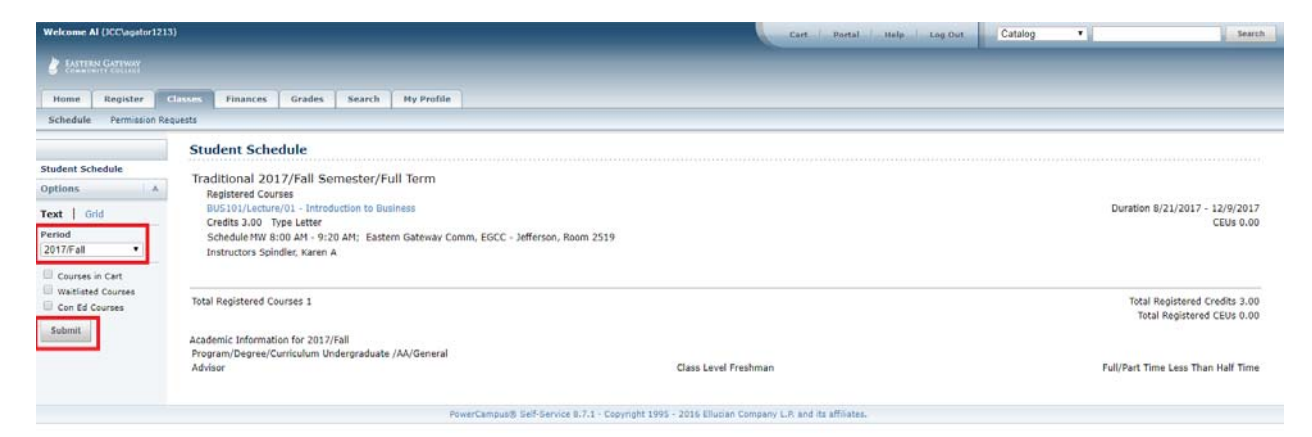